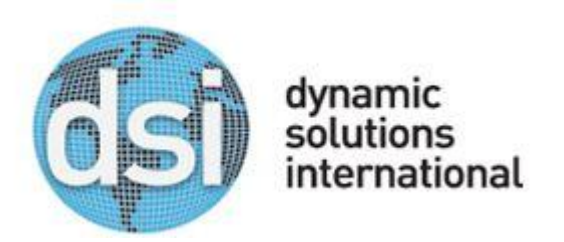

# **Technical Information Bulletin**

TIBID# DSI140929 Date: 09/29/2014 Importance: High

Title: BASH Shell Shock Vulnerability for DSI 3xx VTL models

Description of Problem: A remotely exploitable vulnerability has recently been discovered that affected most Linux distributions (CVE-2014-6271, CVE-2014-7169). As you are aware the DSI VTL product runs on various Linux distributions. We have created a patch that resolves the bash module vulnerability in our DSI 300-, 350-, and older 9000- series VTL products.

Solution: Apply VTL patch **update-rhel5x04** using the enclosed instructions.

Any questions about this TIB should be directed to DSI support at the following email address.

SUPPORT@DYNAMICSOLUTIONS.COM

Thank you; DSI *Customer Support* (800) 641-5215

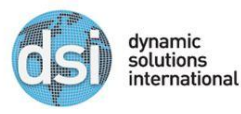

#### **Prerequisites**

Please insure that the following has been downloaded on your Windows PC prior to completing the patch installation.

- 1. Direct DSI VTL bash patch download: <http://support.dynamicsolutions.com/FileDownload.aspx?ID=43214>
- 2. PuTTy download site: <http://www.chiark.greenend.org.uk/~sgtatham/putty/download.html>
- 3. WinSCP download site: <http://winscp.net/eng/download.php>

### **Installation**

Please complete the following steps to patch your VTL system. Please contact DSI support if you require additional assistance.

- 1. Login to your VTL server using the WinSCP utility.
- 2. Upload the file 'update-rhel5x04' to the /root/ directory of the VTL.
- 3. Login to your VTL server using the PuTTy utility, navigate to the /root/ directory.
	- #**cd /root**
- 4. Run the following command to make the patch file executable:
	- #**chmod +x update-rhel5x04**
- 5. Run the following command to apply the patch:
	- #**./update-rhel5x04**
- 6. Update is now complete.

## **Verification**

7. To verify patch success run the following commands via the PuTTy. The commands may be cut and pasted into the PuTTy window. The output of the scripts should be exactly as indicated below. If there is any variance please contact DSI support for additional assistance.

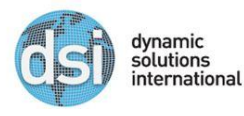

 $\blacksquare$  # env 'x=() { :;}; echo vulnerable' 'BASH\_FUNC\_x()=() { :;}; echo **vulnerable' bash -c "echo test"**

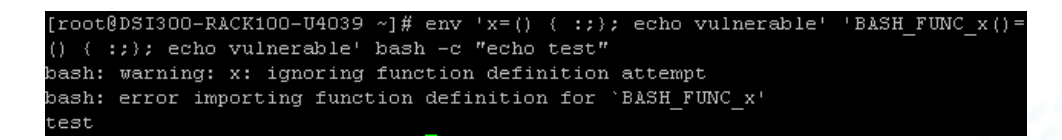

 $\bullet$  # cd /tmp; rm -f /tmp/echo; env 'x=() { (a)=>\' bash -c "echo date"; cat **/tmp/echo**

```
root@DSI300-RACK100-U4039 ~]# cd /tmp; rm -f /tmp/echo; env
                                                               'x = ()(a) = > 1bas
h -c "echo date"; cat /tmp/echo
date
cat: /tmp/echo: No such file or directory
```
#### **Note:**

*In the unlikely event the rpm database is corrupt with the following error message(s)*

===================================================================

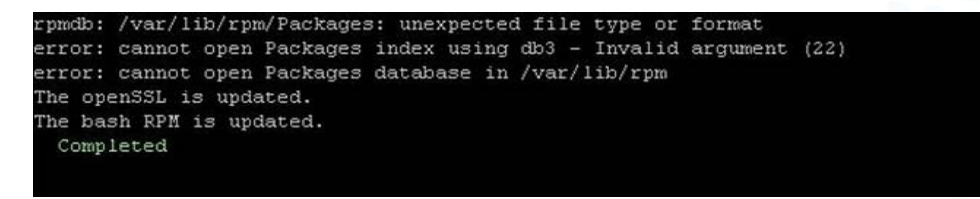

*You need to run the following commands to rebuild the rpm database needed to install the patch*

> # **cd /var/lib** # **mkdir rpm-backup** # **cp –a \_\_db.\* /var/lib/rpm-backup** # **cd /var/lib/rpm-backup** # **ls** # **rpmdb –rebuilddb**

And attempt to install the patch again.

Contact Info:

All questions or concerns regarding this document, should be directed to support@dynamicsolutions.com or (800) 641-5215.

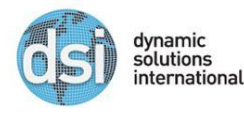